## HNImage2

Head and Neck Image tool ver.2

or H. Nishiyama Image tool ver.2 ver. 2.9s.6

### 日本語マニュアル 作成者:西山秀昌 2013/05/27 - 2018/10/04

教育用画像閲覧ソフト 【マニュアル1】、【マニュアル2】、学年別ゲートへ戻る HNImage2(ver 2.9s.6), by H.Nishiyama 2013/5/27-2018/09/26

#### 立ち上げ直後(ウェブサーバーにて閲覧直後)

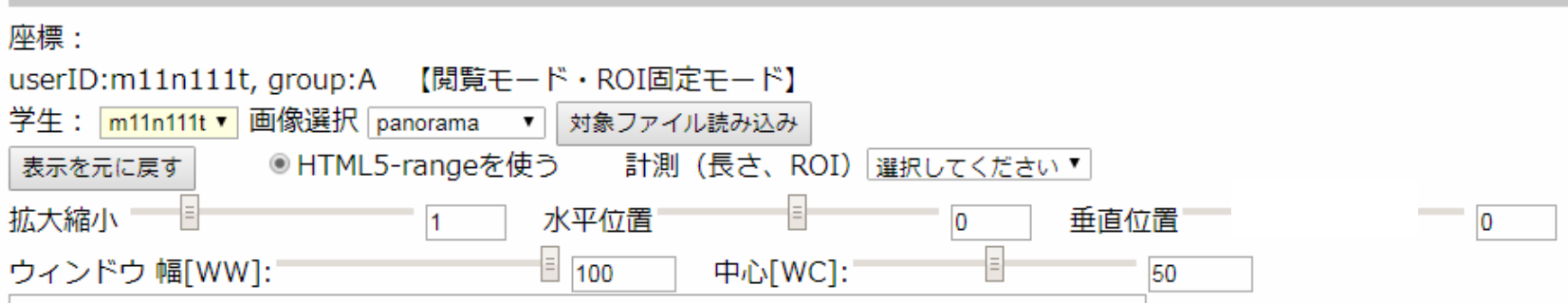

サーバーからの画像選択(プルダウンメニュー) サーバーからの画像は、8bitから16bitのグレー画像です。 ①:あらかじめ設定されているファイルをプルダウンメニューで選択。 ②:選択した画像を読み込む。

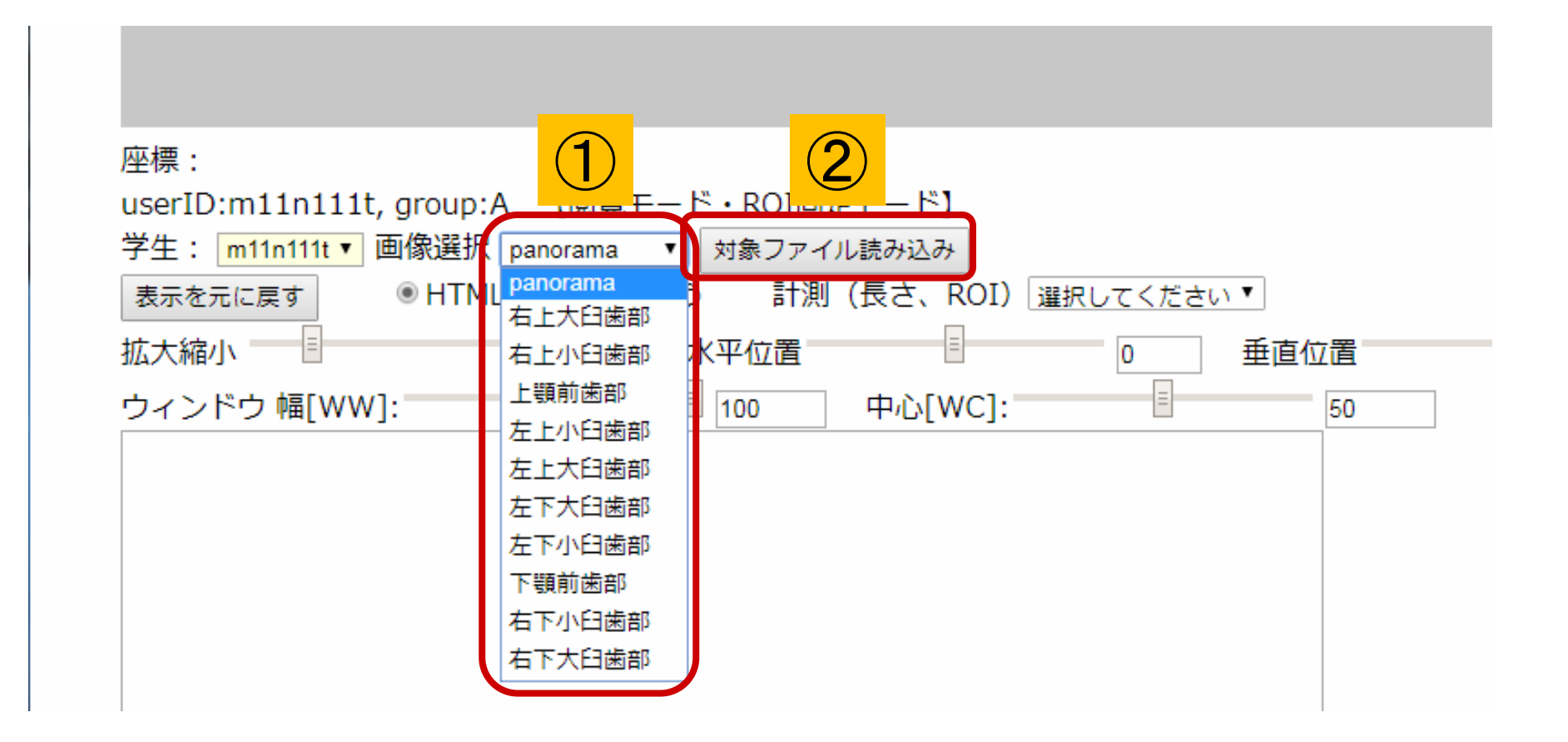

#### 教育用画像閲覧ソフト 【マニュアル1】、【マニュアル2】、学年別ゲートへ戻る

 $\Box$ 

HNImage2(ver 2.9s.6), by H.Nishiyama 2013/5/27-2018/09/26

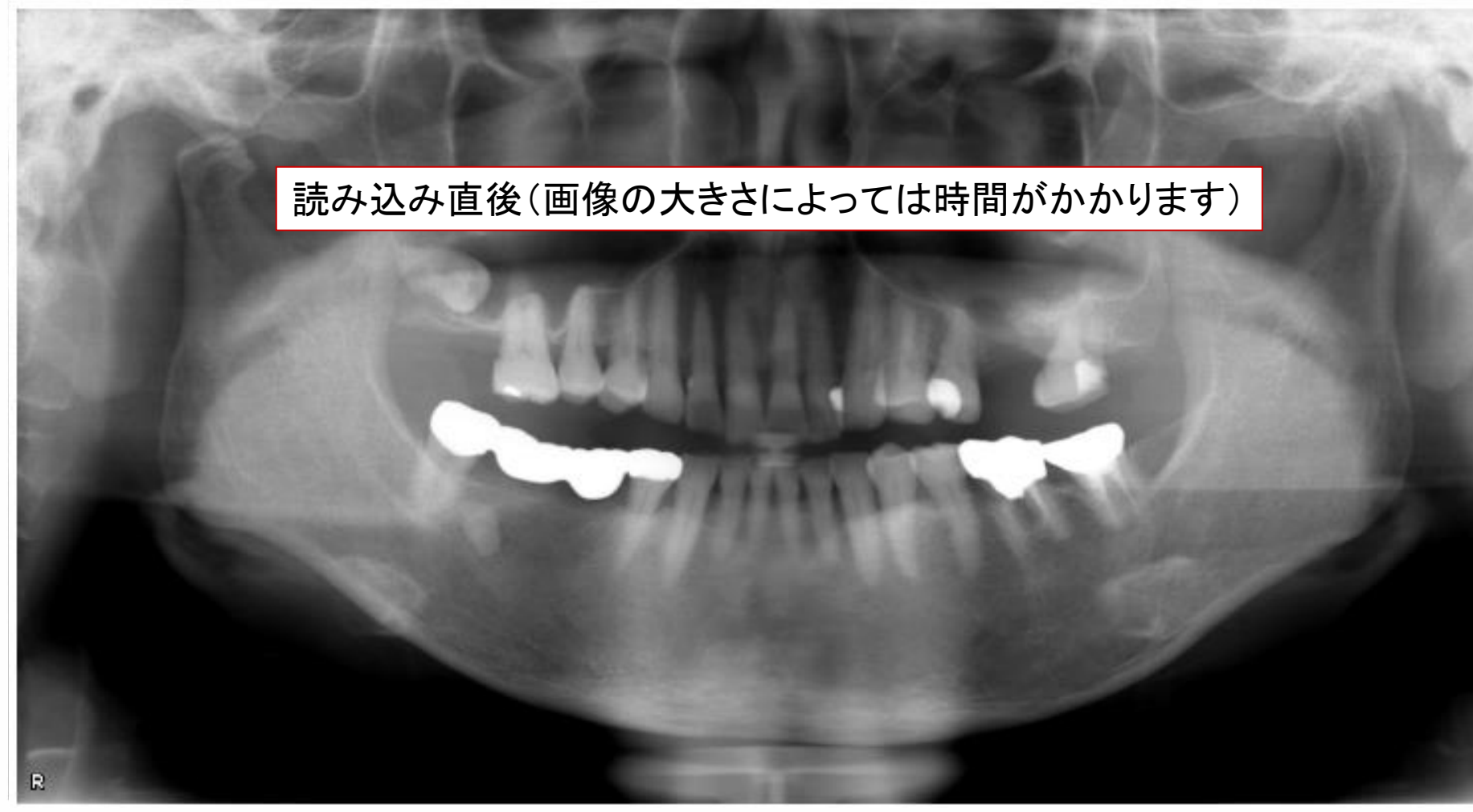

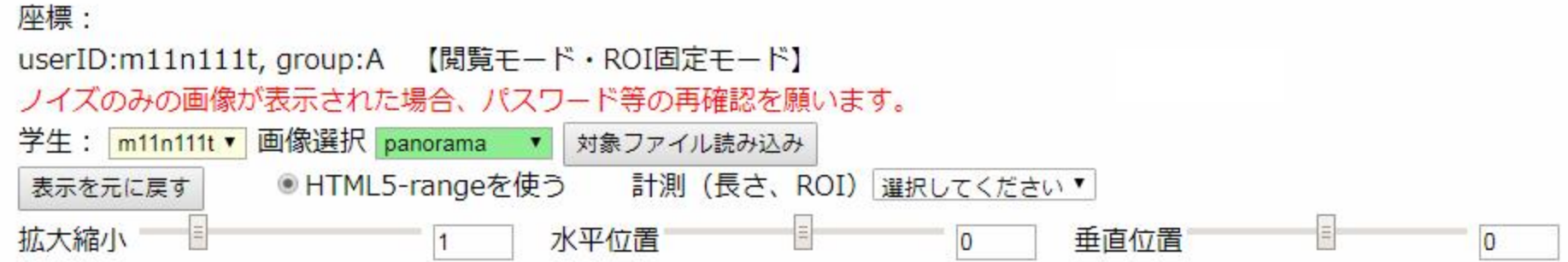

 $\Box$ 

## 三つのモード

- 1. 画像閲覧モード(ポリクリ画像閲覧)
- 2. コメント閲覧モード(臨床実習での読影演習)
	- あらかじめ、指導者が設定した情報を、学習者に 提示する。
- 3. コメント入力モード(現在休止中)
	- コメント入力機能を使い、結果を指導者等に送付 する場合。

# 1. 画像閲覧モード

- 下記、画像処理を利用できます。
	- 画像の拡大・縮小
	- 画像の移動
	- 画質(コントラスト・明るさ)の変更
	- 計測
		- 長さ
		- 矩形ROI

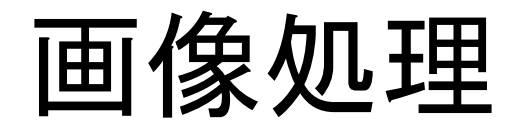

拡大縮小スライダー(ないし数値入力) タブレットの場合、指二本でのピンチイン・アウト 水平・垂直位置スライダー(ないし数値入力) タブレットの場合、指一本でのスワイプ ウィンドウ幅・中心スライダー(ないし数値入力) タブレットの場合、指三本でのスワイプ

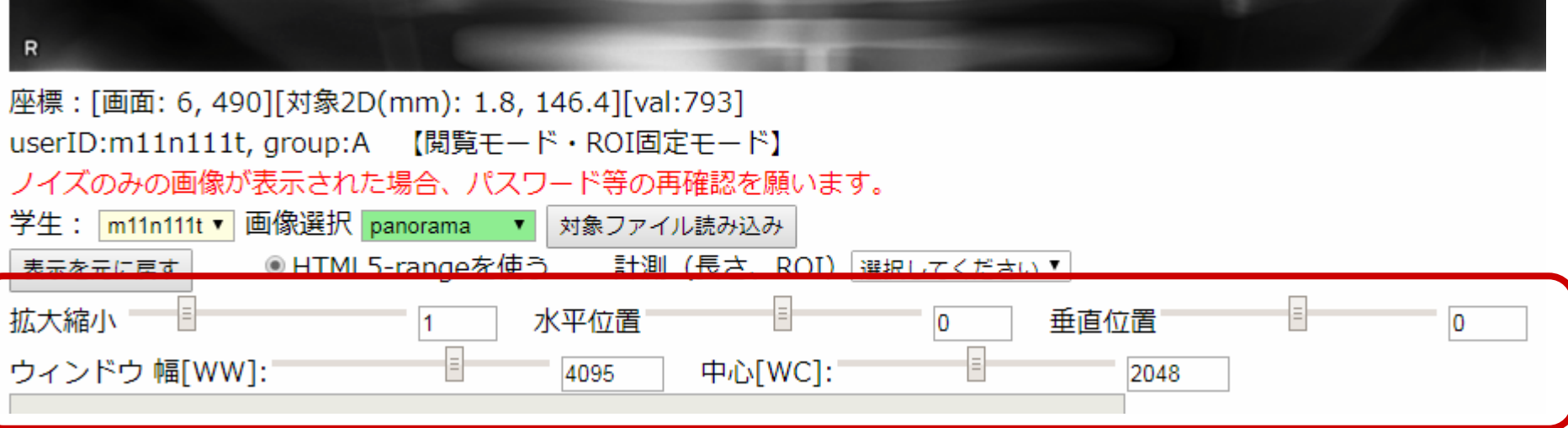

## 距離計測、矩形ROI計測

計測(長さ、ROI)の【選択してください】からプルダウンにて操作。

1.距離計測

2点をクリック(ないしタップ)することで、2点間の距離を計測。

2.矩形ROI

2点で定義される矩形領域の計測

3.計測クリア

表示を消去

4.計測結果を保持

計測後にメニュー選択可能。

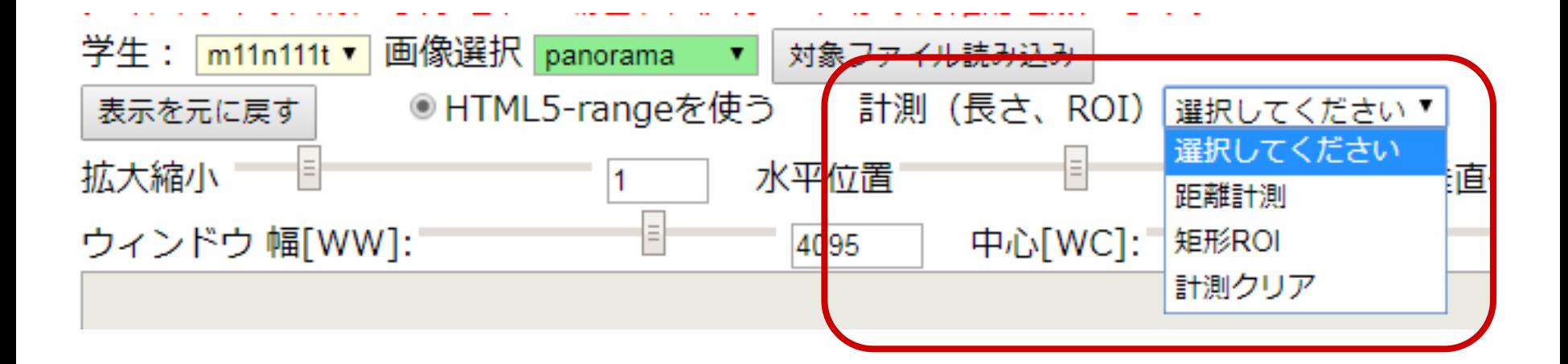

## 2. コメント閲覧モード

- あらかじめ入力されているコメントを閲覧でき ます。
- 臨床実習での読影演習では、コメント欄の情 報と合わせて、画像を読影し、指定の用紙に 所見・鑑別診断等を記載してください。

# 3. コメント入力モード (現在休止中)

- 現時点で、臨床実習では、紙媒体への記入と なっているので、OFFとしています。
- 計測ROI導入前のため、「所見入力・部位指 定ROI」という名称となっています。
- アップデート後には、名称変更予定です。

## 所見入力 1.【ROI追加】を選択

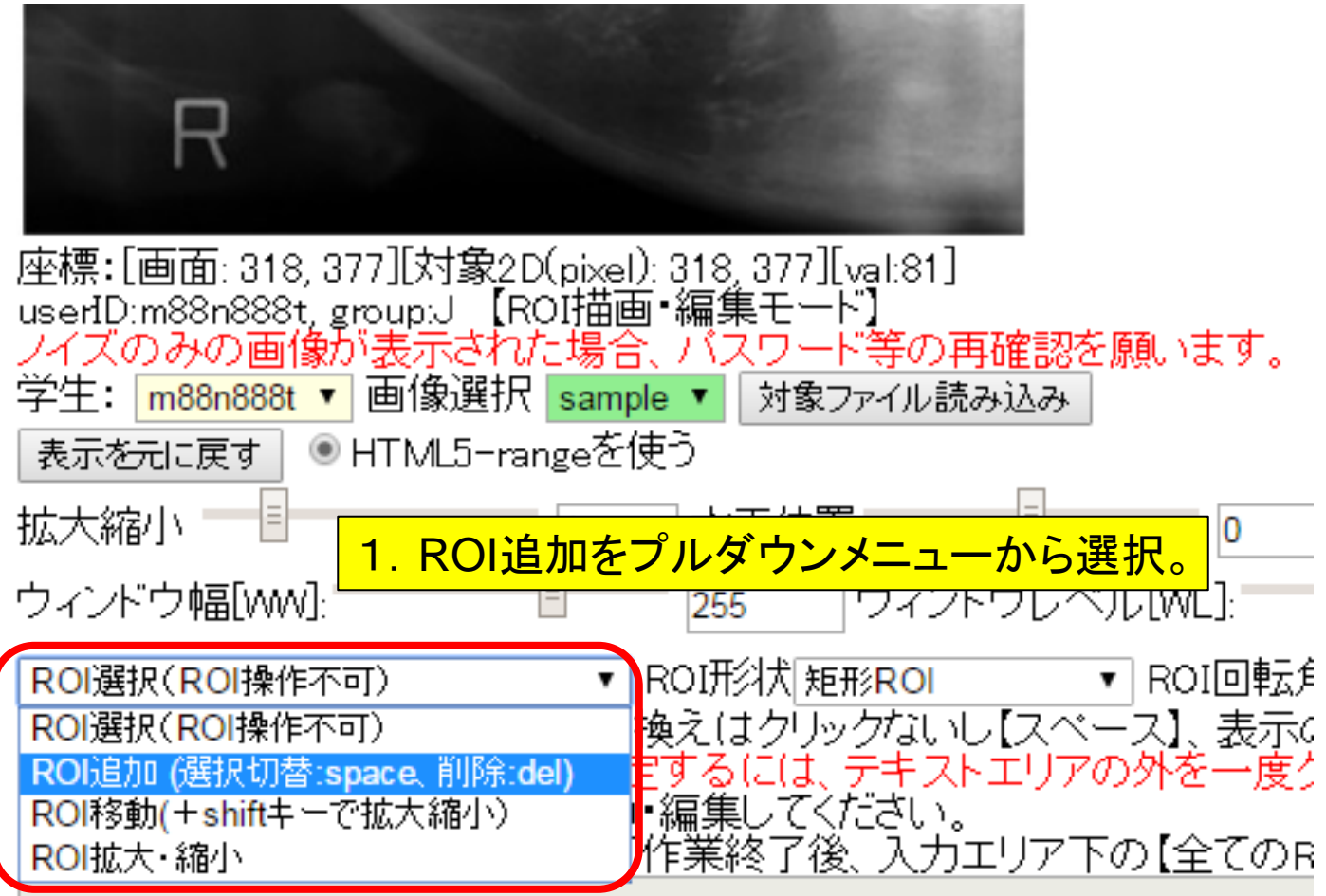

診断に用いる用語等については、下記ないし教科書を参照のこと [https://www.dent.niigata-u.ac.jp/radiology/edu/lecture/radiology\\_intro.pdf](https://www.dent.niigata-u.ac.jp/radiology/edu/lecture/radiology_intro.pdf)

## 所見入力 2.画面へのROIの投入(左ドラッグ)

2. 画面上でマウスの左ボタンを クリックするとデフォルトサイズの 矩形ROIが出現する。その後、自 動的に移動モードに変わる。

もしくは、いきなりマウスの左ボタ ンドラッグするとデフォルトサイズ の矩形ROIが出現したまま移動 モードに変わり、任意の位置に移 動できる。

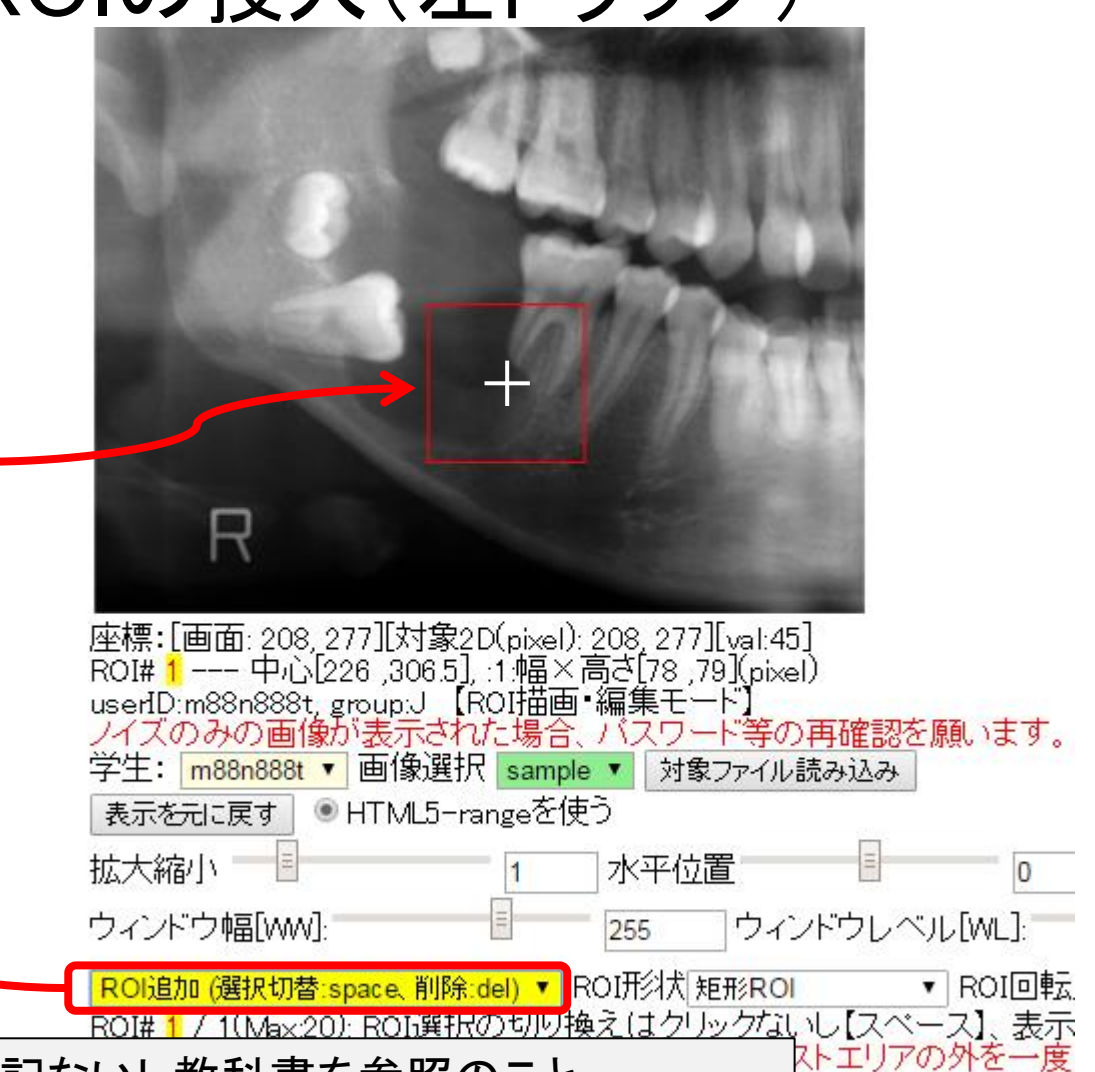

診断に用いる用語等については、下記ないし教科書を参照のこと

https://www.dent.niigata-u.ac.jp/radiology/edu/lecture/radiology\_intro.pd $\frac{p_1 + p_2 + p_3}{p_1 + p_2}$ 

### 所見入力 3.ROIの設定

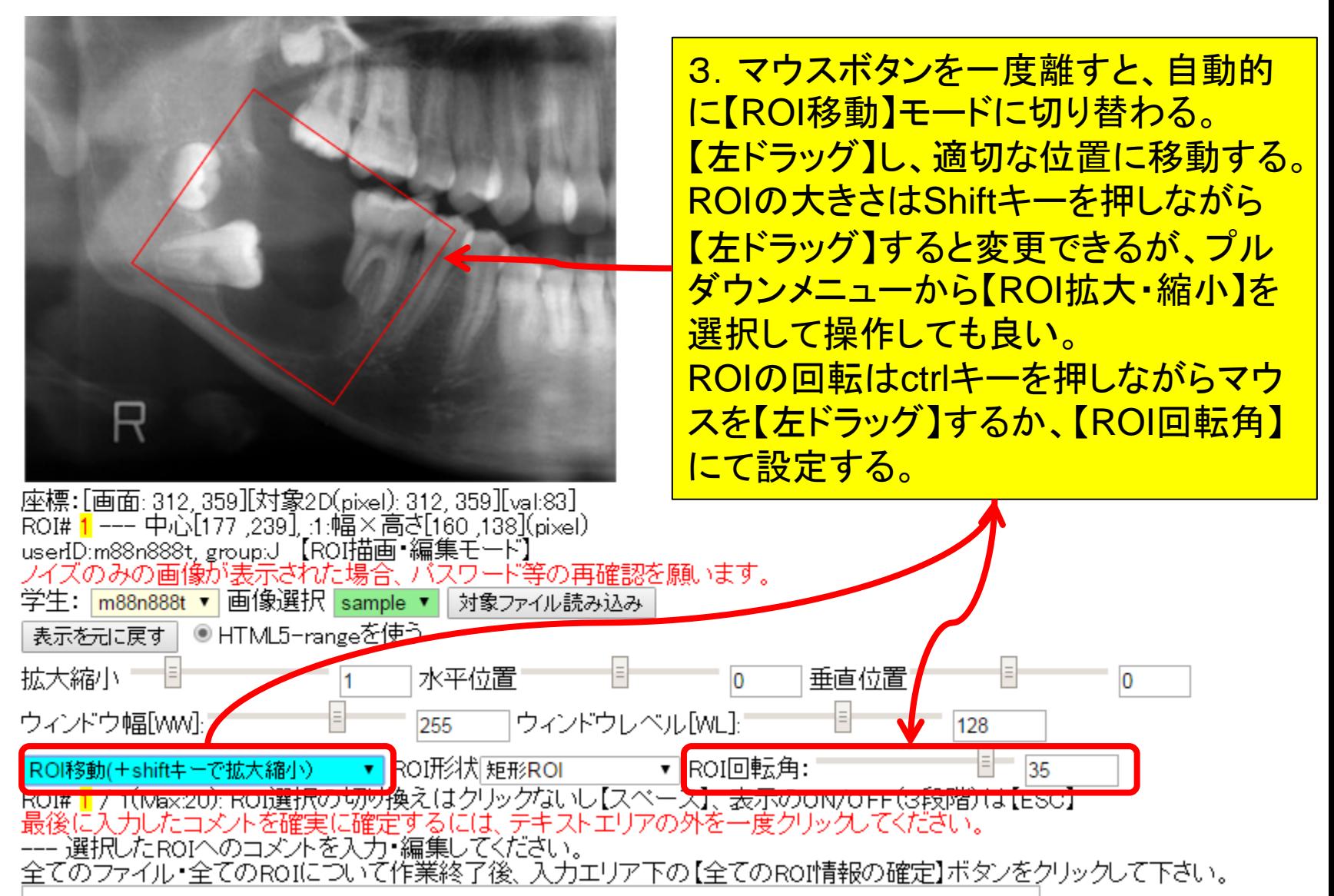

### 所見入力 4.ROIに対する所見入力

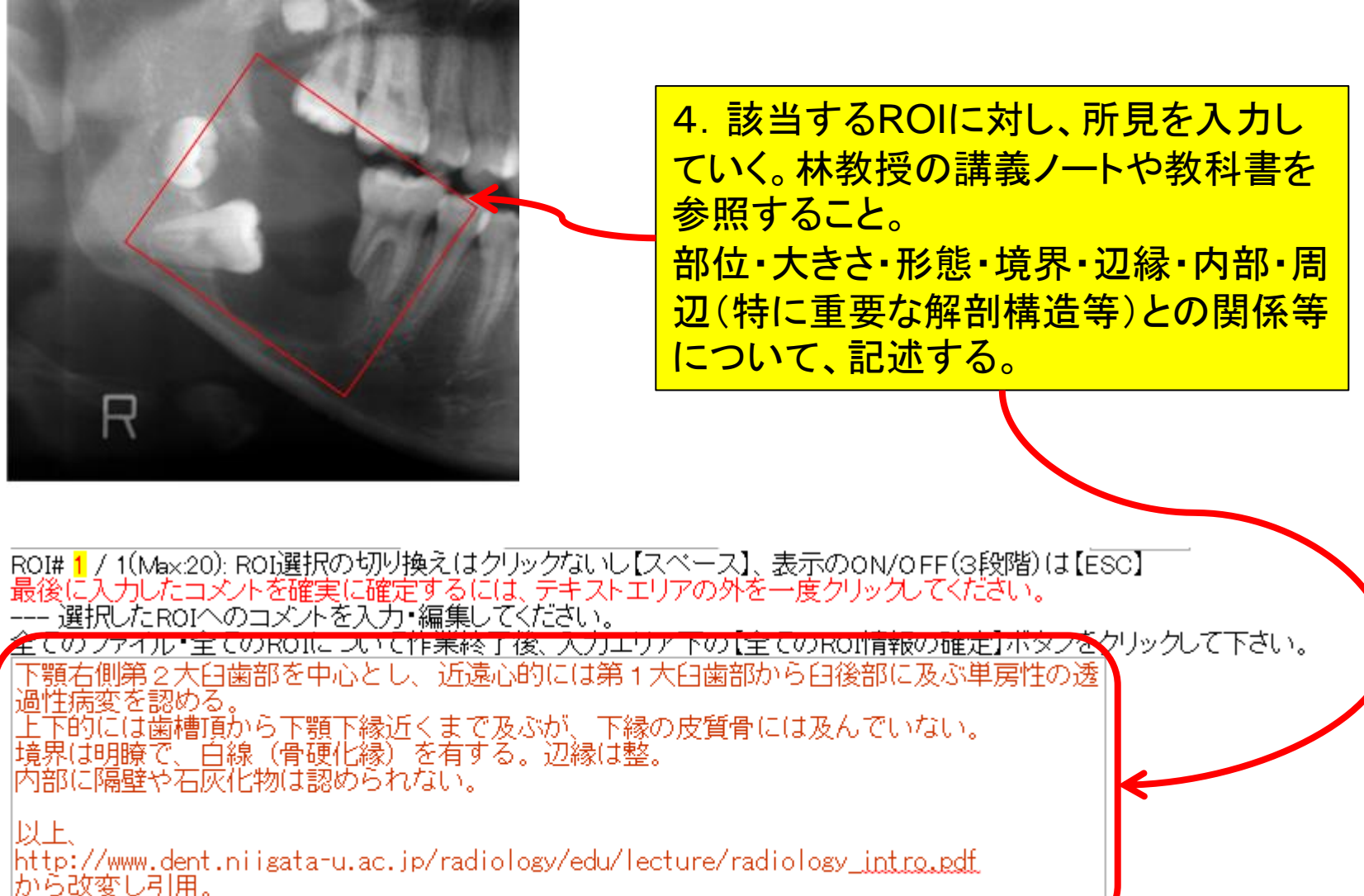

全てのRO情報の確定

# 入力情報の保存

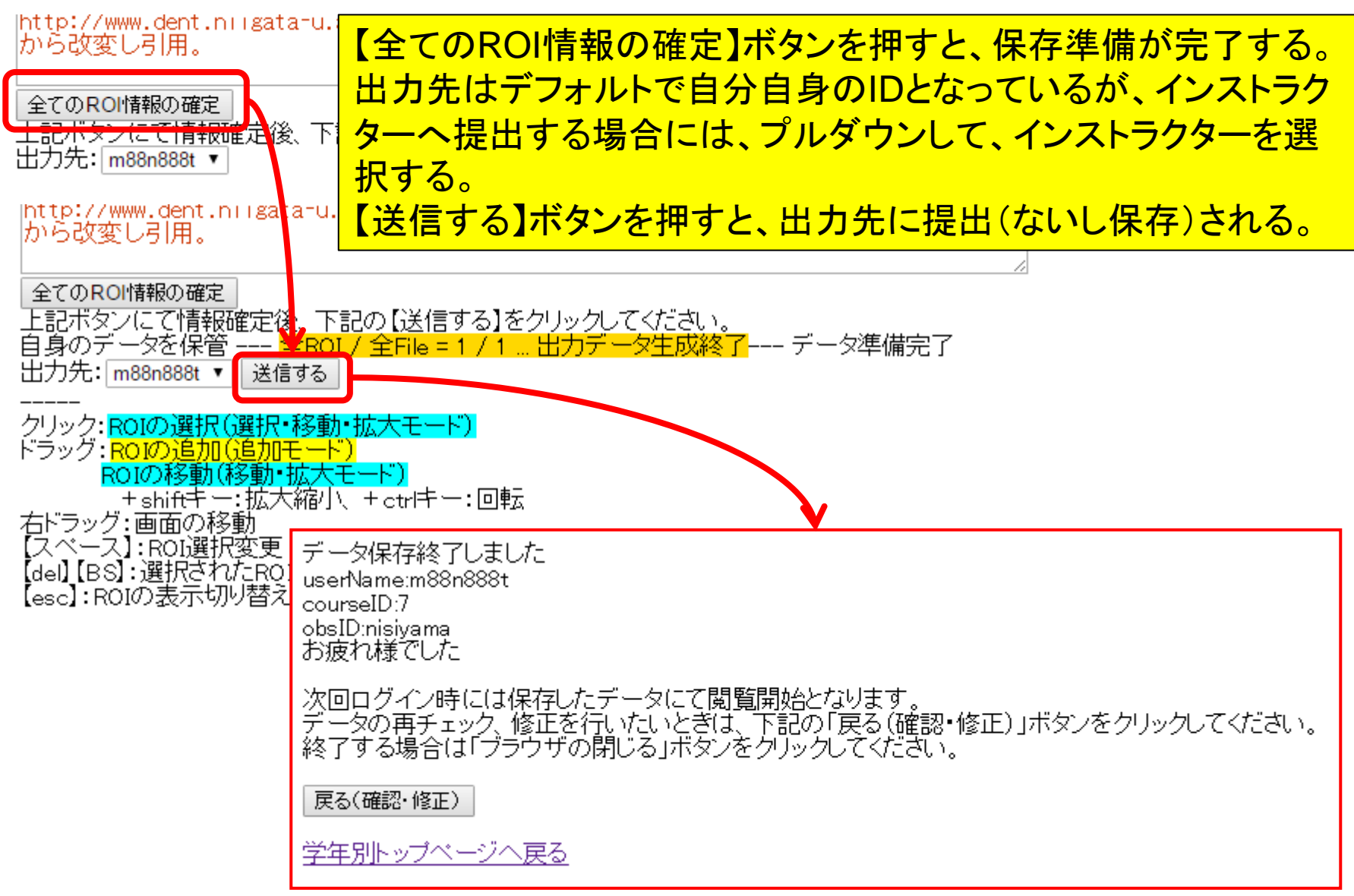

## ROIの形状変更について

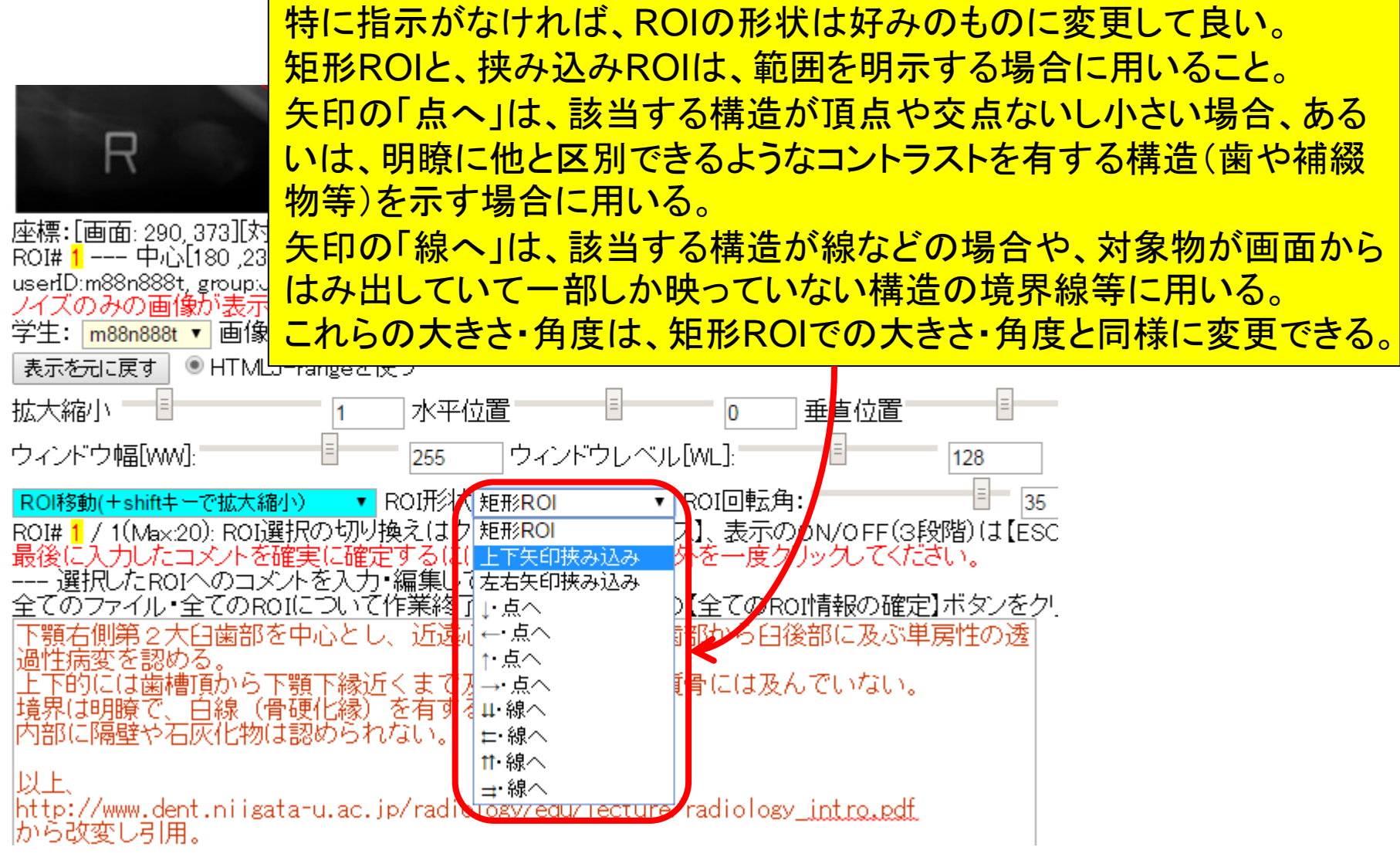

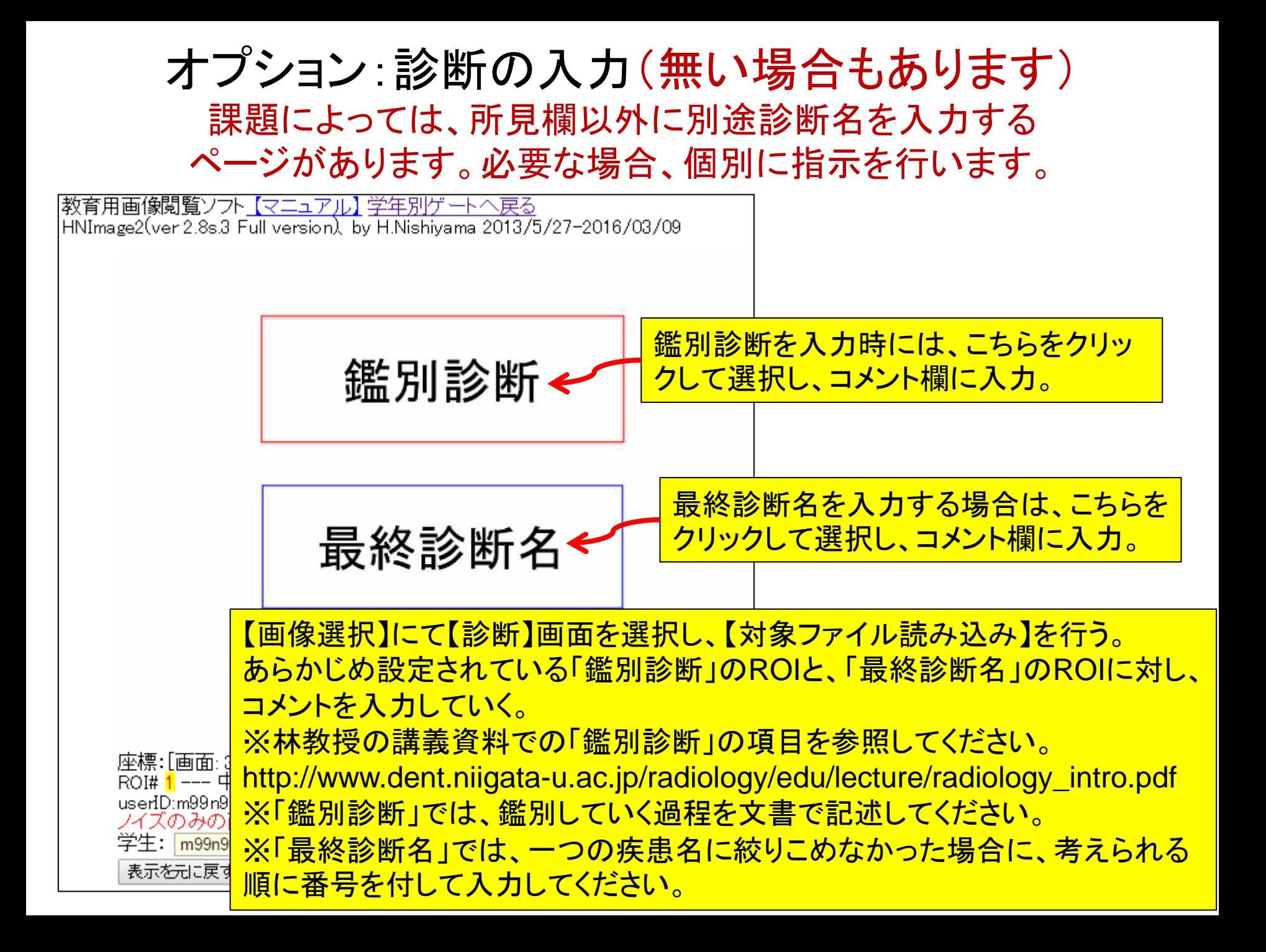

スライドハンドアウトの 「鑑別診断」との関係

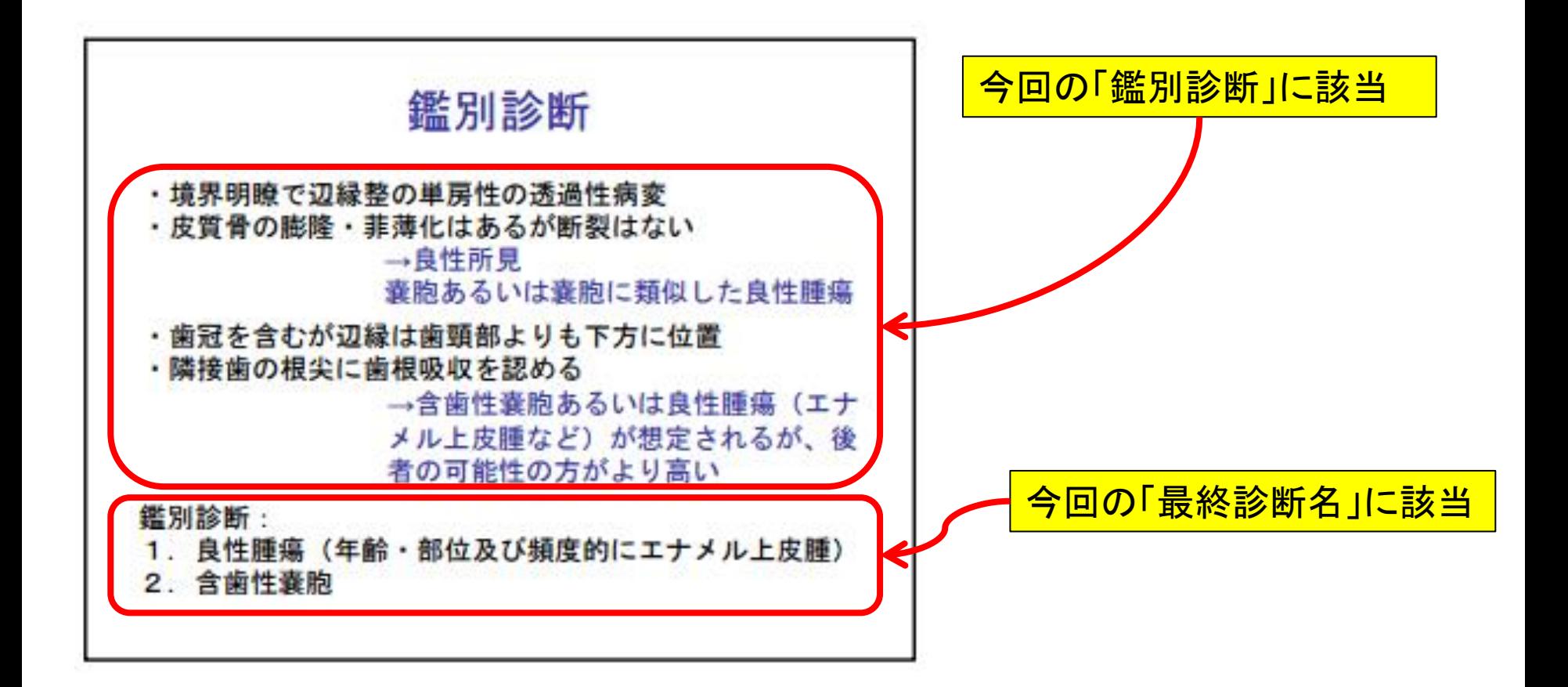

マニュアル一覧

• ログインに関するマニュアル

<https://www5.dent.niigata-u.ac.jp/~nisiyama/manual-1.pdf>

• 操作に関するマニュアル

<https://www5.dent.niigata-u.ac.jp/~nisiyama/manual-2.pdf>